# **New features and fixed issues**

SQL diagnostic manager provides the following new features and fixed issues.

# **9.1 New features**

# **Web console improvements**

#### **Aggregated views across multiple SQLdm repositories**

SQLdm users are now able to access aggregated views and functions for all their SQLdm Repositories connected to the Idera Dashboard. For example, the option to filter results by a specific SQLdm Repository are included. For additional information, see [Navigate the Idera Dashboard.](http://wiki.idera.com/x/iwOfAg)

# **Launch the SQLdm Console from various views**

In SQLdm 9.1 users can launch the SQLdm Console from the Thumbnail and Heatmap views, as well as from the Alerts Detail screen. Upon clicking the

SQLdm icon the users are directed to the associated instance. In addition, users can navigate back to the Overview tab of a specific single instance dashboard from the SQLdm Console.

#### **Adjustable panels in key web console views**

The panels in the list, thumbnail, and heatmap sub-views of the SQLdm web console are now adjustable, allowing users to expand panels to fit the page or to return to previous setting.

#### **Improved thumbnail sub-view**

The thumbnail sub-view provides you with a graphical replication of your monitored SQL servers. The thumbnail sub-view is now sorted by criticality of worst alert and it includes CPU, Memory, I/O, and Response Time sparkline graphs for a 1 hour-view so that users can obtain an overview of key metrics quickly. For additional information, see [Use sub-views to identify and diagnose issues.](https://wiki.idera.com/display/SQLDMv91/Use+sub-views+to+identify+and+diagnose+issues#Usesubviewstoidentifyanddiagnoseissues-thumbnail)

# **Improved heatmap sub-view**

The heatmap sub-view provides you with a visual overall status of your SQL Server environment in the form of a grid of color coded squares that contain a health index. Through its color scheme and health index, you can easily identify which of your monitored instances need the most attention. Each square in the heatmap sub-view represents a monitored instance. For additional information, see [Use sub-views to identify and diagnose issues](https://wiki.idera.com/display/SQLDMv91/Use+sub-views+to+identify+and+diagnose+issues#Usesubviewstoidentifyanddiagnoseissues-heatmap).

#### **New web console widgets**

SQLdm 9.1 contains several new widgets for practical access to specific information in both the Idera Dashboard and the web console:

- **Overview tab widgets**. Overall status, Instance status, Instance list, and Active alerts list.
- **Details view tab widgets**. Top instances by alert count, Top databases by alert counts, Top instances by CPU usage, and Alert counts by category.
- **Resources tab widgets**. [Top sessions by active CPU](https://wiki.idera.com/display/SQLDMv91/View+your+SQL+Server+resources+information#ViewyourSQLServerresourcesinformation-topicpu) and [Top sessions by I/O activity.](https://wiki.idera.com/display/SQLDMv91/View+your+SQL+Server+resources+information#ViewyourSQLServerresourcesinformation-topiact)

# **Monitoring of non-query activities with Extended Events**

In SQLdm 9.1 collection of non-query events data such as deadlocks, Autogrow, and blocking is performed through Extended Events by default for SQL Server instances running SQL Server 2012+. First introduced in SQL Server 2008, Extended Events provide a new mechanism to capture information about events inside the Database Engine and diagnose performance problems. This functionality is highly efficient and lightweight, resulting in minimum impact on your SQL Server performance. For additional information, see [Set activity monitor options](http://wiki.idera.com/x/sYCXAg).

## **Integration with the Idera community site**

SQLdm 9.1 allows users to share product content, saving valuable resources. With these new features you can import and export custom counters, custom reports and alert templates. For additional information, see [Use custom counters to track metrics](http://wiki.idera.com/x/FYCDAg), [Custom reports,](http://wiki.idera.com/x/moCXAg) and [Configure alert templates](http://wiki.idera.com/x/NwCLAg).

# **Filegroup and Mount Point monitoring improvements**

## **Configurable database filegroup alerts are now available**

The [Filegroup Space Full \(Percent\)](http://wiki.idera.com/x/fgGfAg) and the [Filegroup Space Full \(Size\)](http://wiki.idera.com/x/ggGfAg) alerts allow users to track available space at the filegroup level.

## **New Disk Size view**

The new Disk Size view in the Resources tab allows users to view key statistics on all monitored disk drives, including mount point drives, in their environment. To access this new view, users can select an appropriate SQL Server instance, and then click **Disk Size** in the **Views** group of the **Resources** tab. For more information on this feature, see [Get disk size details.](http://wiki.idera.com/x/qYCXAg)

#### **Disk Space Usage report available in SQLdm**

The Disk Space Usage report provides users with the most recent snapshot of available disk space in their environment. To access this report, users can go to **Reports** in the Navigation pane and select **Resources > Disk Space Usage** in the Analyze menu. For more information on this report, see [Disk](http://wiki.idera.com/x/5QKfAg)  [Space Usage](http://wiki.idera.com/x/5QKfAg).

# **Disk Space History report available in SQLdm**

The Disk Space History report provides an overview on available disk space with an emphasis on the historic level of activity for a specific disk. To access this report, users can go to **Reports** in the Navigation pane and select **Resources > Disk Space History** in the Analyze menu. For more information, see [Disk Space History](http://wiki.idera.com/x/6QKfAg).

# **Monitoring of additional SQL Server services**

## **SQL Server Active Directory Helper Status**

SQLdm users are now able to monitor the status of the [SQL](http://wiki.idera.com/x/_QKfAg) Server Active Directory Helper service. For more information on this new alert, see SQL [Server Active Directory Helper Service Status alert.](http://wiki.idera.com/x/_QKfAg)

# **SQL Server Browser Service Status**

SQLdm users are now able to monitor the status of the [SQL Server Browser](http://wiki.idera.com/x/-AKfAg) service. For more information on this new alert, see SQL Server Browser [Service Status alert](http://wiki.idera.com/x/-AKfAg).

## **Server Summary report supports new SQL Server monitored services**

The Server Summary report now also displays the current status of the SQL Server Active Directory Helper service and the SQL Server Browser service. For additional information, see [Server Summary](http://wiki.idera.com/x/zQA1).

# **9.1 Fixed issues**

## **Installation**

This release fixes a Windows 7 compatibility mode issue that prevented users from installing SQLdm pass the selection of a SQL Server instance to use for the Repository Database. An upgrade to InstallShield solved this issue.

#### **Web console**

An issue preventing the SQLdm web console from displaying, no longer occurs with the full integration to the Idera Dashboard.

# **Query views**

An issue in the Query views of the single instance dashboard, causing data to populate slowly and timeout messages, no longer occurs.

# **Query waits view**

An arithmetic overflow error causing the Query Waits view of the SQLdm Management console to display an empty pane, no longer occurs.

## **Alerts**

- This release fixes an issue that caused fragmentation alerts to trigger without updating the latest value returned in the **Databases > Table & Indexes** view, resulting in false alerts.
- An issue preventing users from receiving critical Database Full (Percent) alerts no longer occurs.
- This release fixes an issue where SQLdm triggered a false unable to monitor SQL Server status alert when an invalid or nonexistent SPID was found during collection.
- This release fixes an issue where SQLdm triggered false critical Database Full (Percent) alerts for several servers when the actual values were much lower and did not require an alert notification.

# **Maintenance mode**

This release fixes an issue in the SQLdm web console, where servers displayed incorrectly as in maintenance mode even when maintenance mode was not enabled or scheduled.

# **SCOM Management pack**

An issue in the SCOM Management pack, preventing users from discovering the SQLdm Repository when it contained unexpected NULL values, no longer occurs.

# **WMI**

An issue causing RPC errors on servers with FQDN and the WMI collection method enabled, no longer occurs.

SQL Diagnostic Manager identifies and resolves SQL Server performance problems before they happen. [Learn more](http://www.idera.com/productssolutions/sqlserver/sqldiagnosticmanager) >>

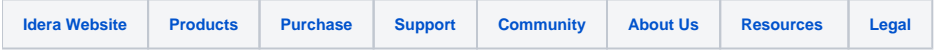